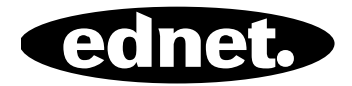

# **ednet.power**

## **Guía de instalación rápida**

84290 • 84291 • 84292

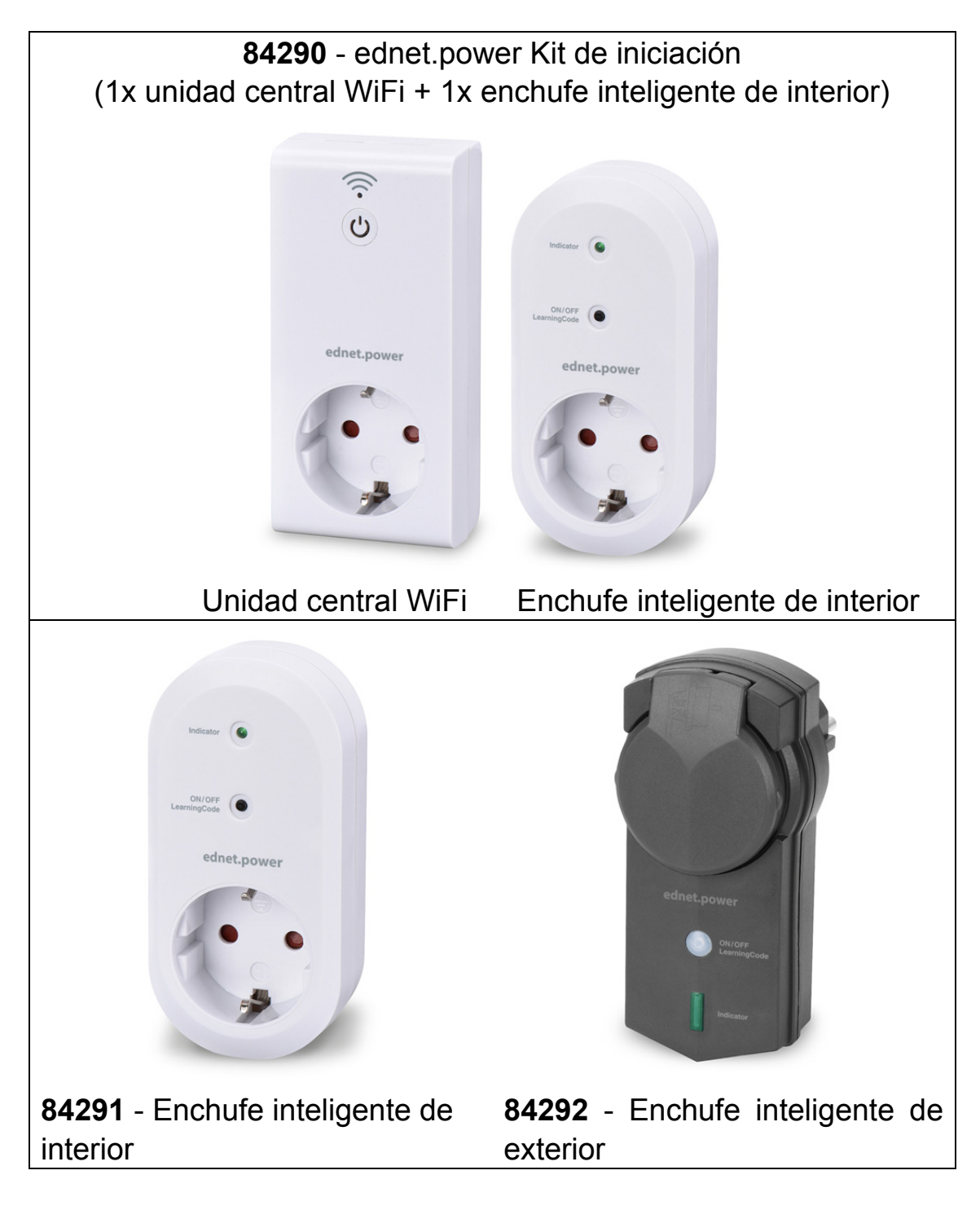

### **1. Instalación**

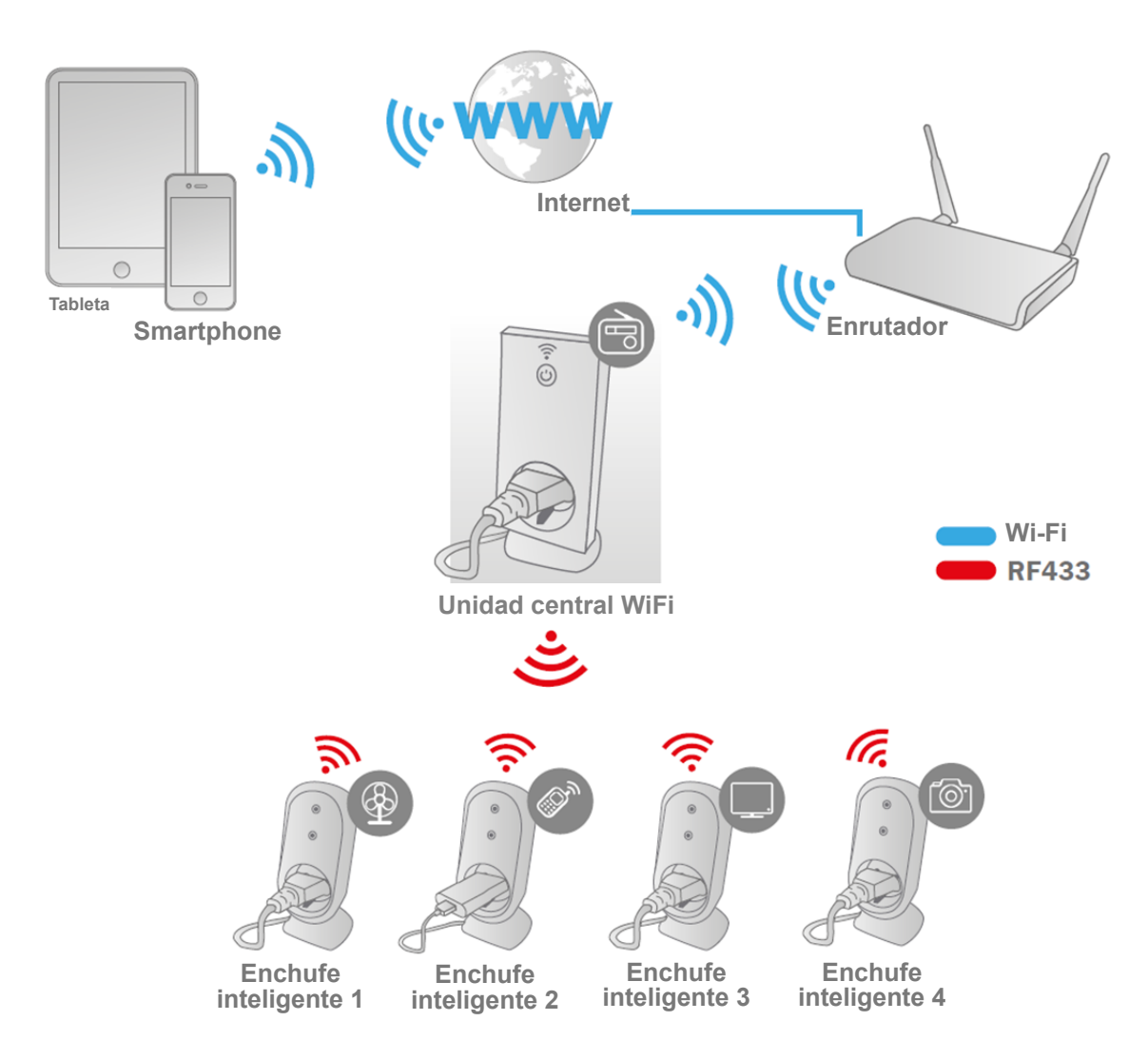

\* Por favor, asegúrese de que la unidad central WiFi y los smartphones estén conectados a Internet para instalar y controlar el encendido/apagado desde el smartphone en cualquier momento y lugar.

## **2. Configuración de la APP**

#### **2.1 Instalar la APP**

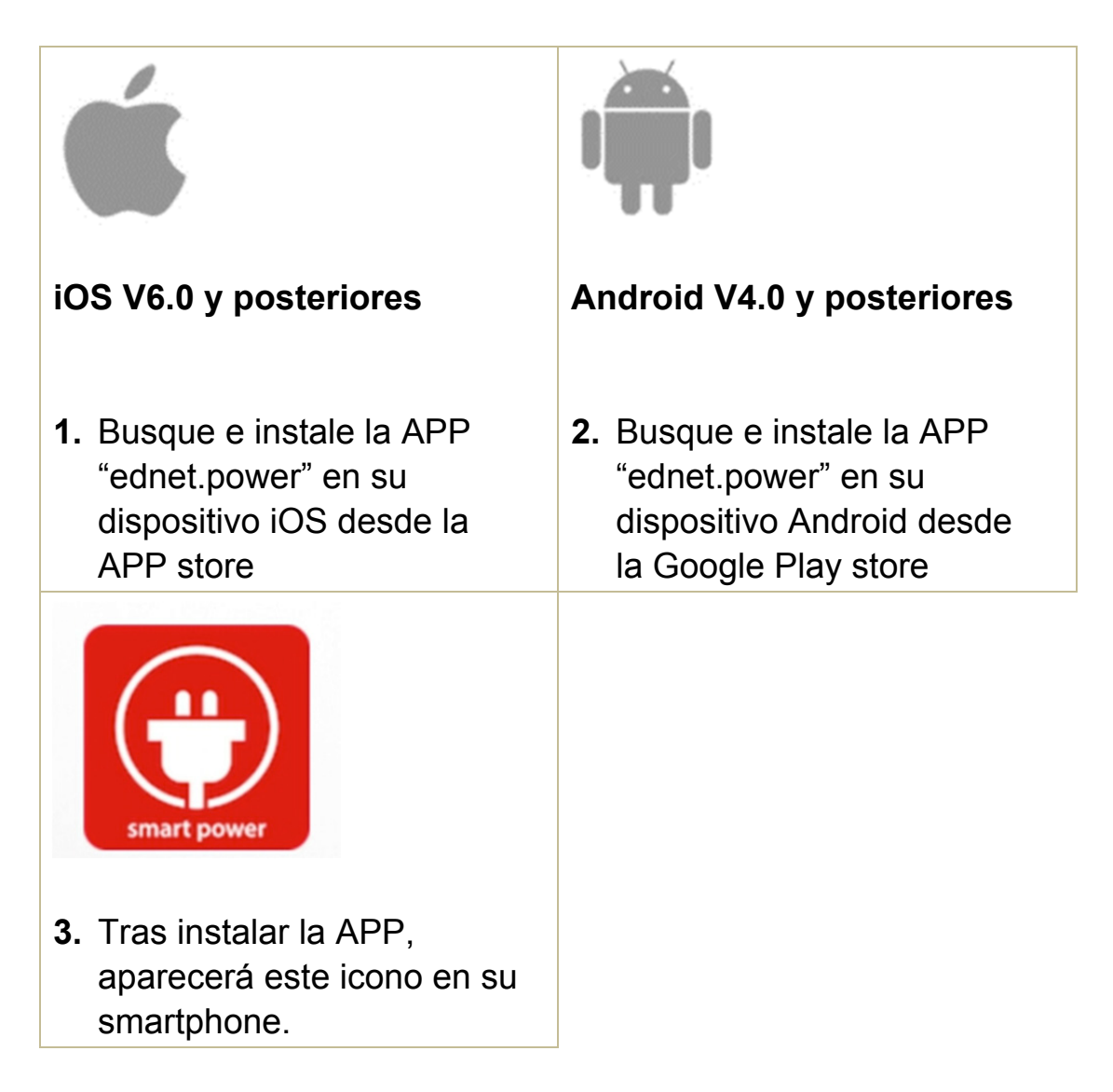

**2.2 Registro de cuenta, inicio de sesión, establecimiento de contraseña, cambio de contraseña e interfaz principal** 

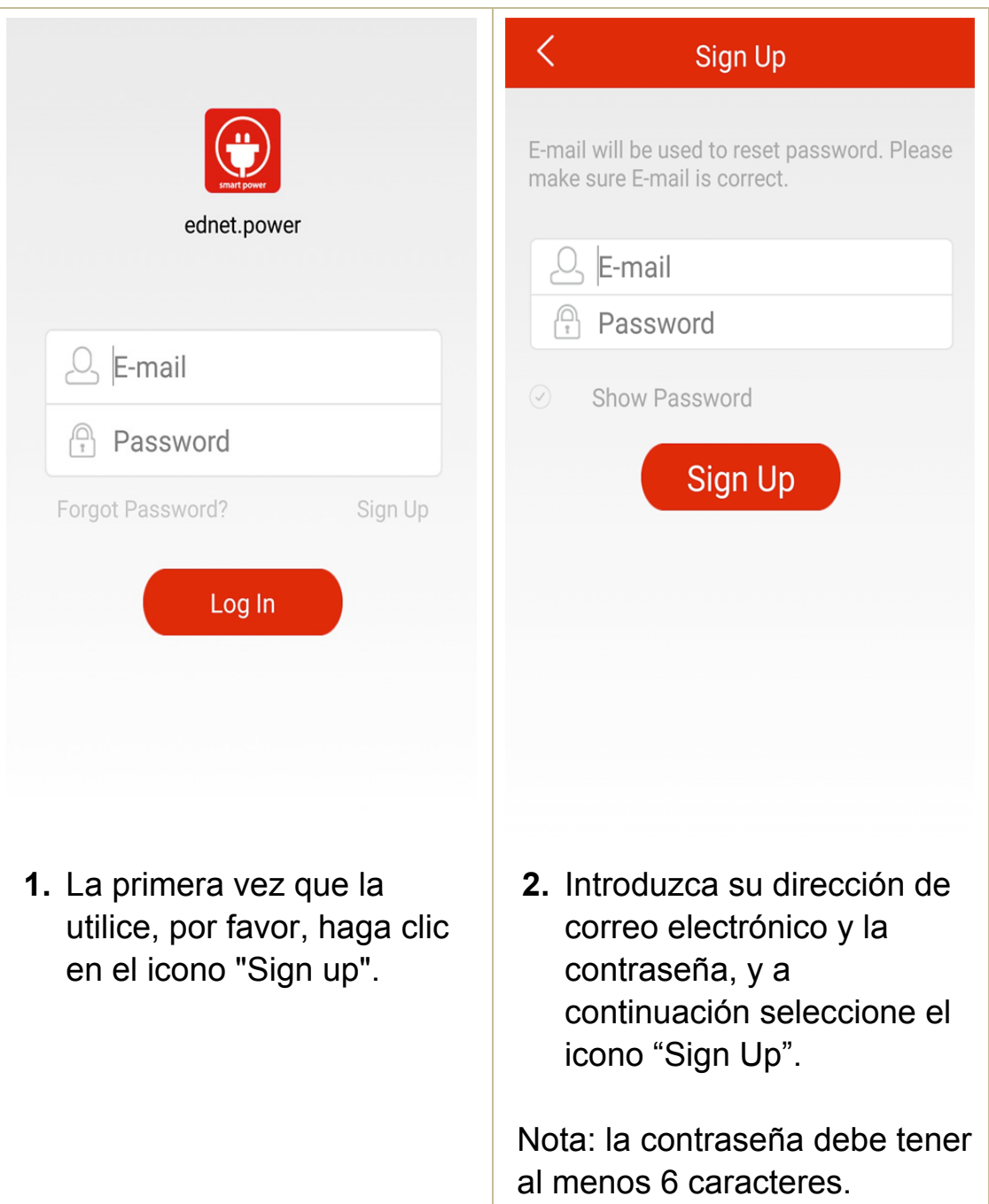

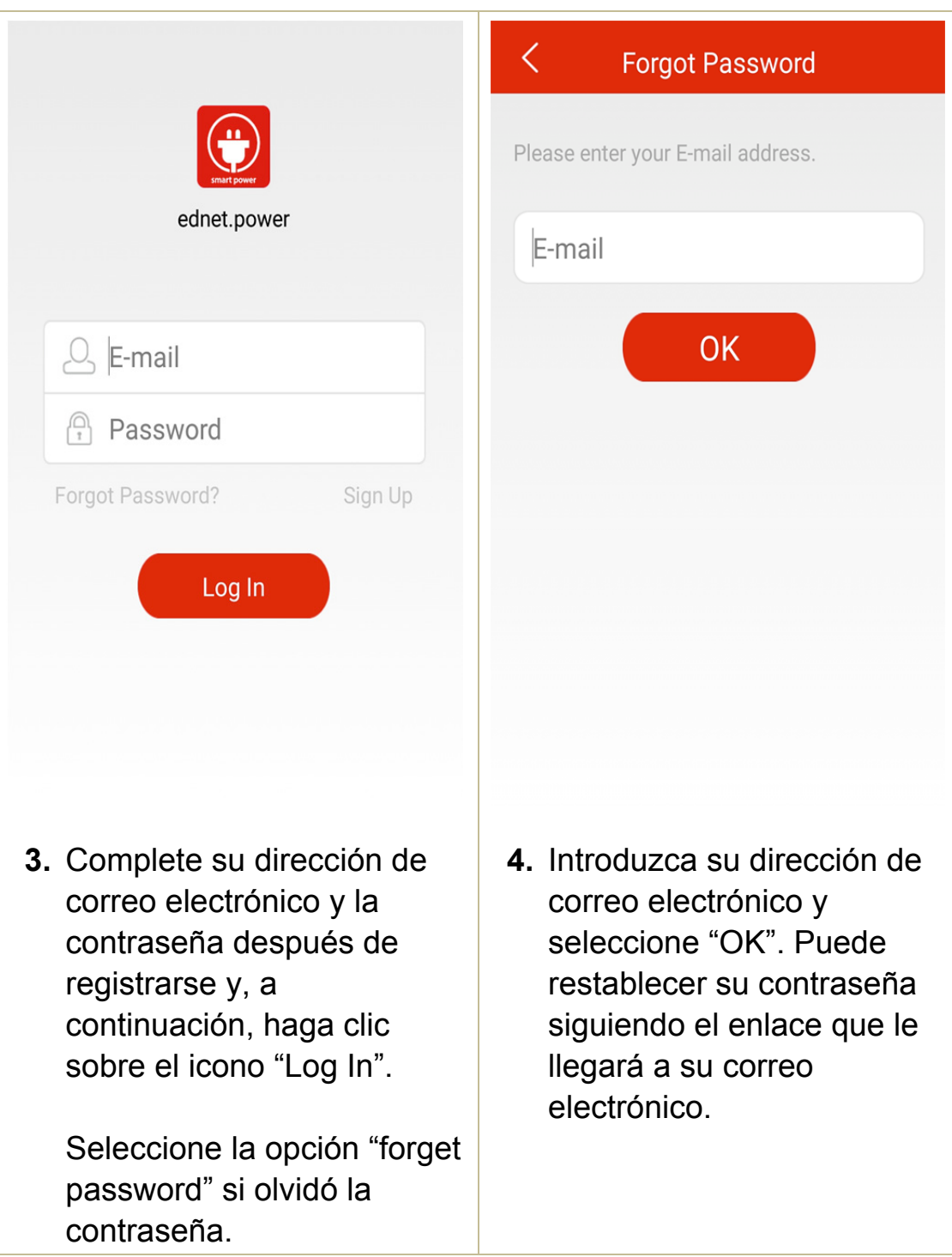

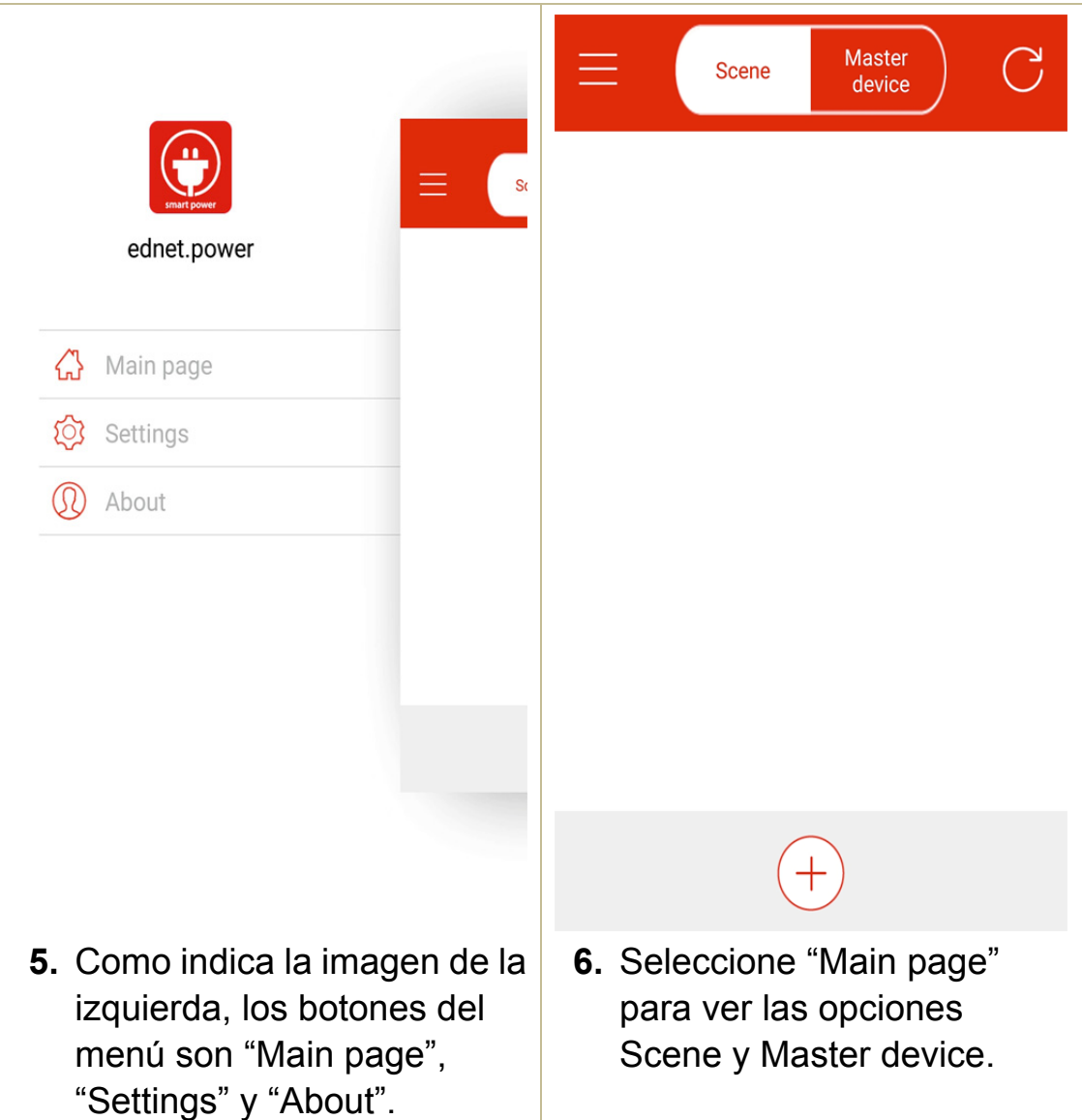

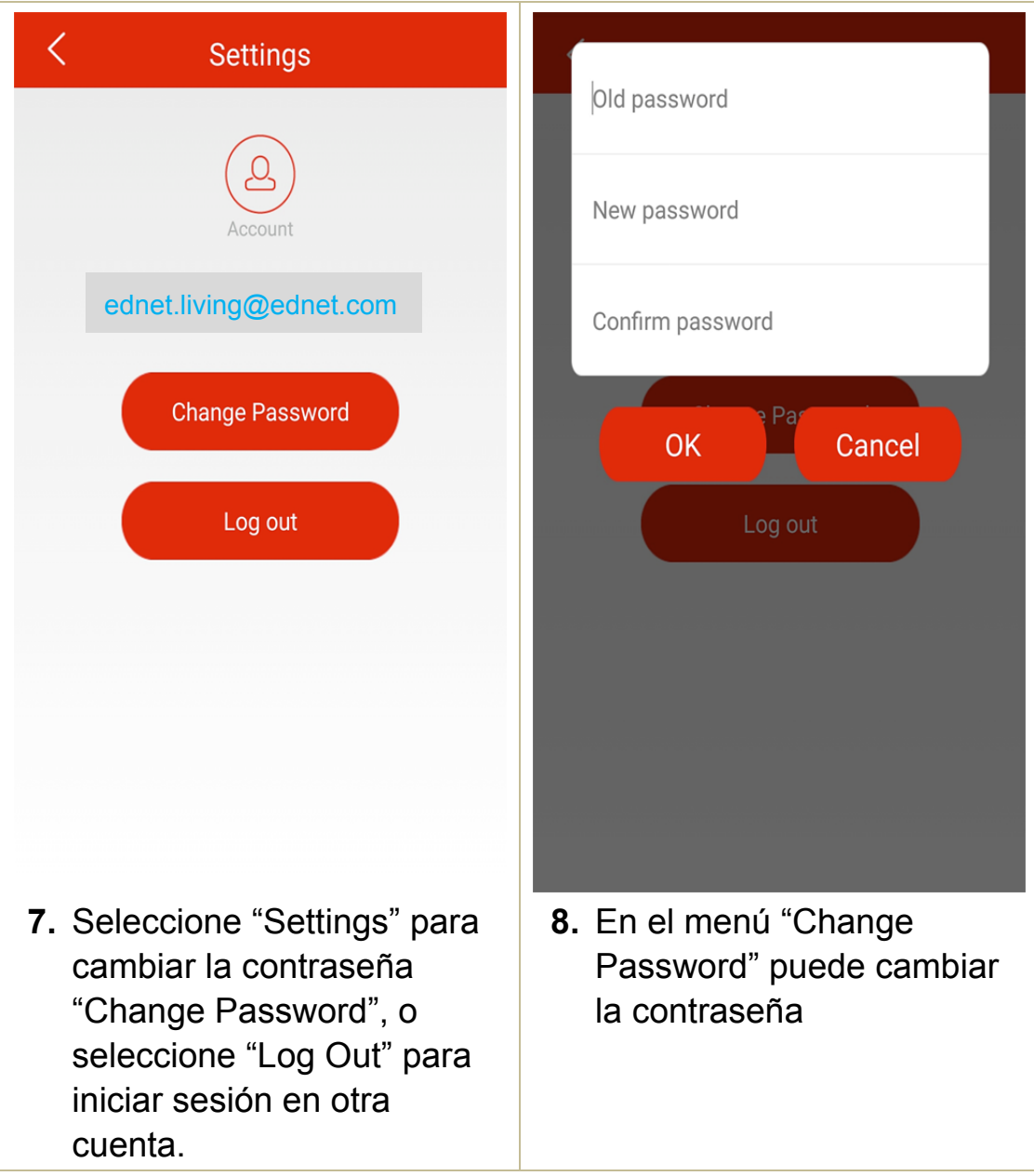

**2.3 Cómo agregar el dispositivo "WiFi Plug" para conectarlo a su red local** 

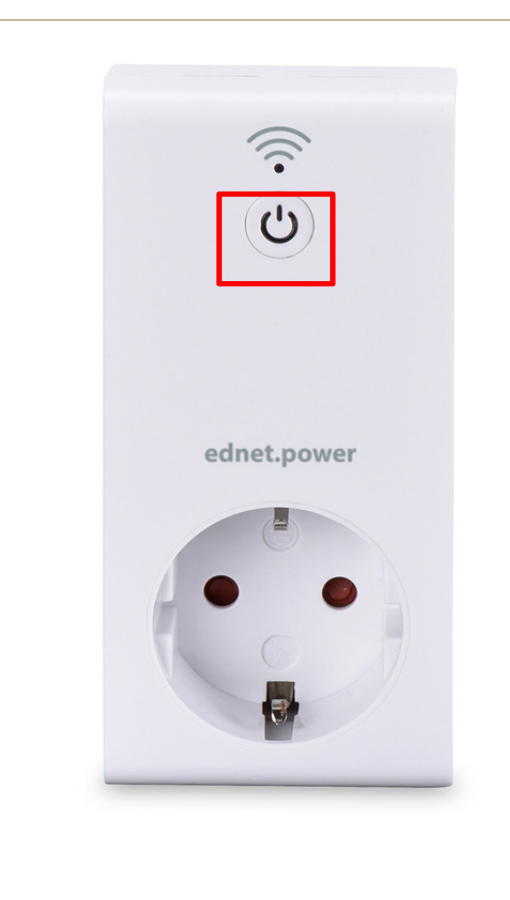

**1.** Conecte el enchufe eléctrico WiFi en una toma de corriente y, a continuación, mantenga pulsado durante más de 5 segundos el botón

de "Encendido" **U** A

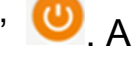

continuación verá el indicador LED parpadeando rápidamente en rojo mientras accede al modo de emparejamiento.

**2.** Después, abra la APP ednet.power, pulse "Master device" y pulse "+" para añadir un nuevo dispositivo. Por favor, introduzca el nombre de su red WiFi y la contraseña de su enrutador o punto de acceso doméstico y seleccione "Start".

**Master** 

device

Scene

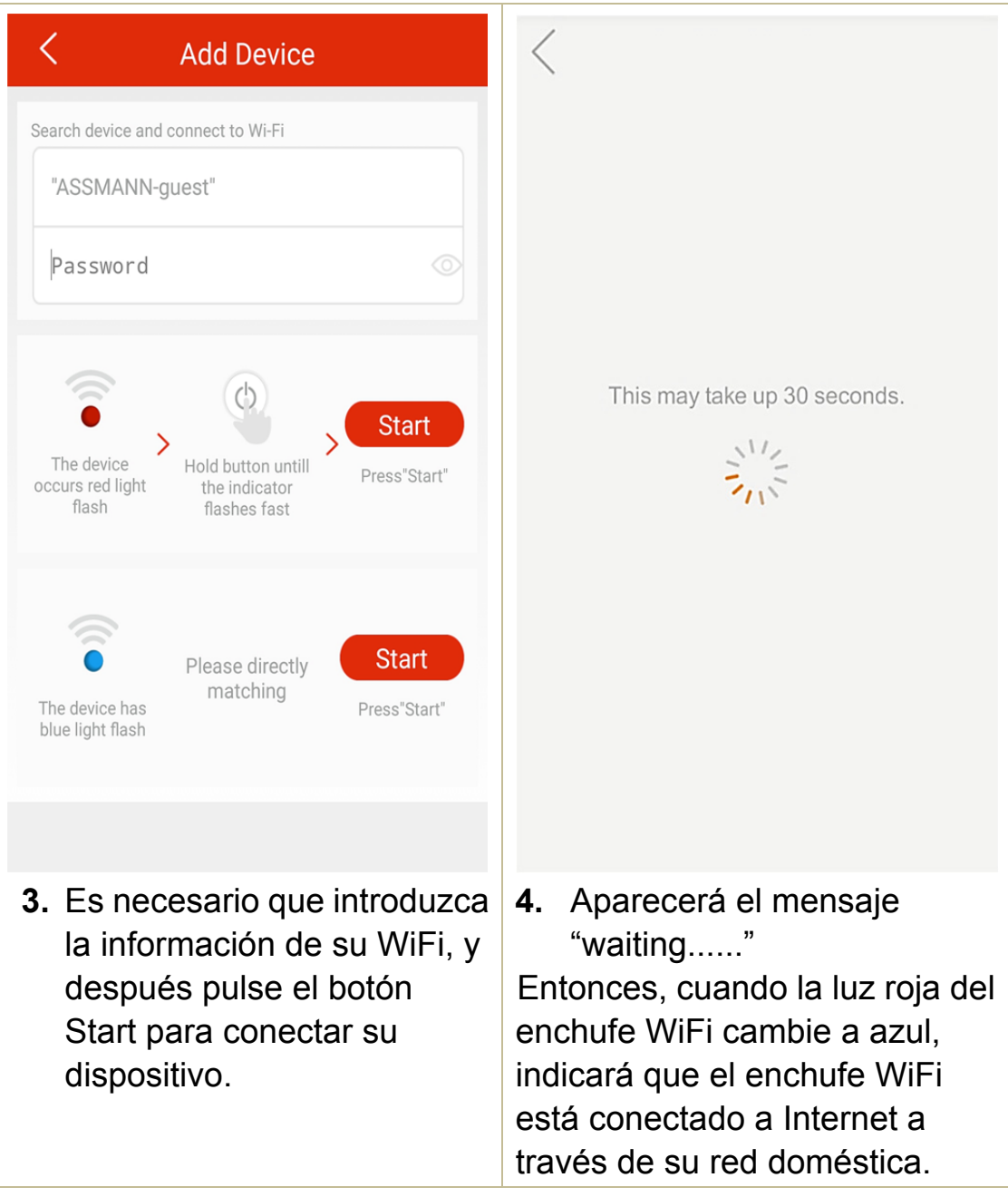

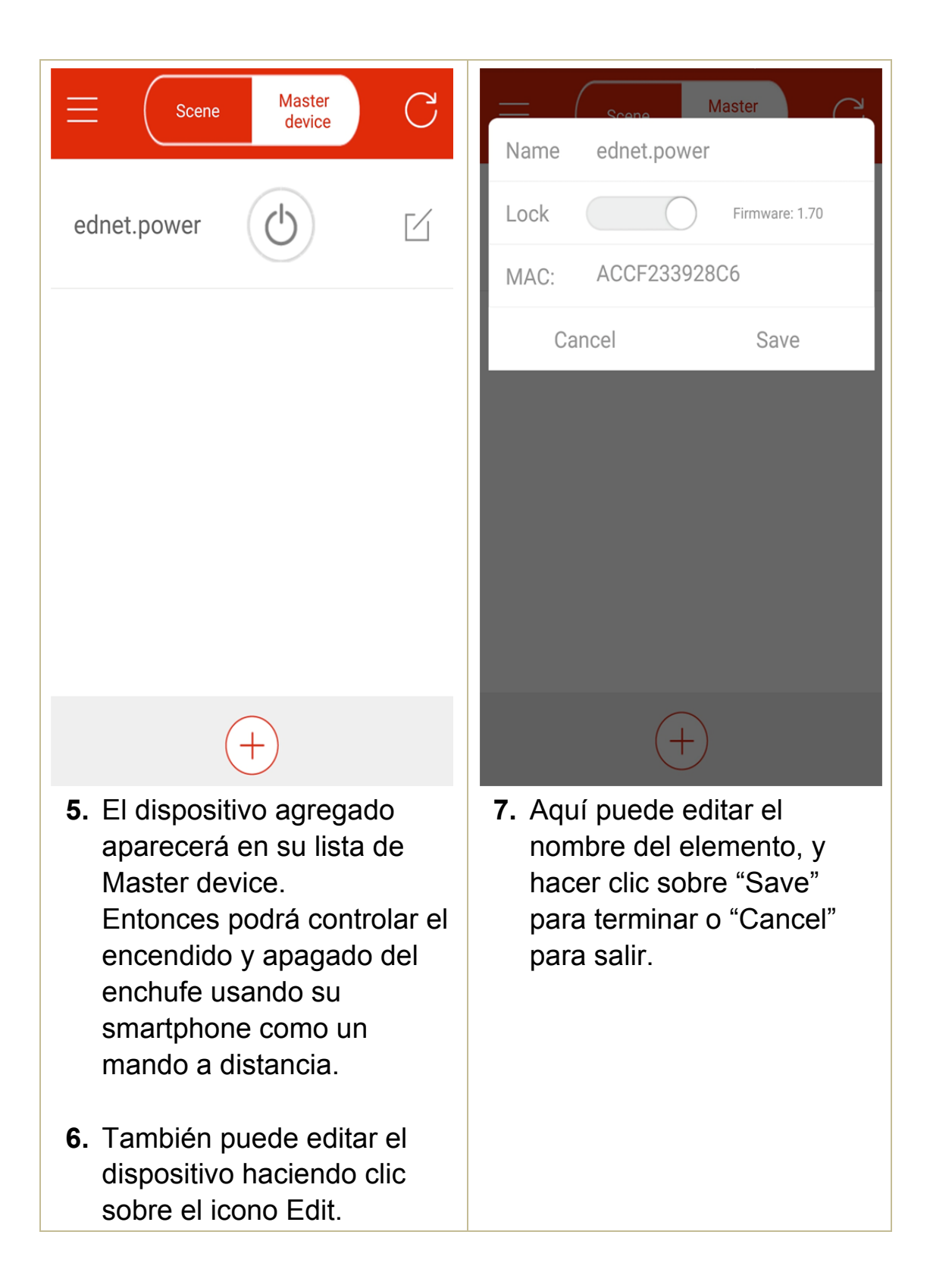

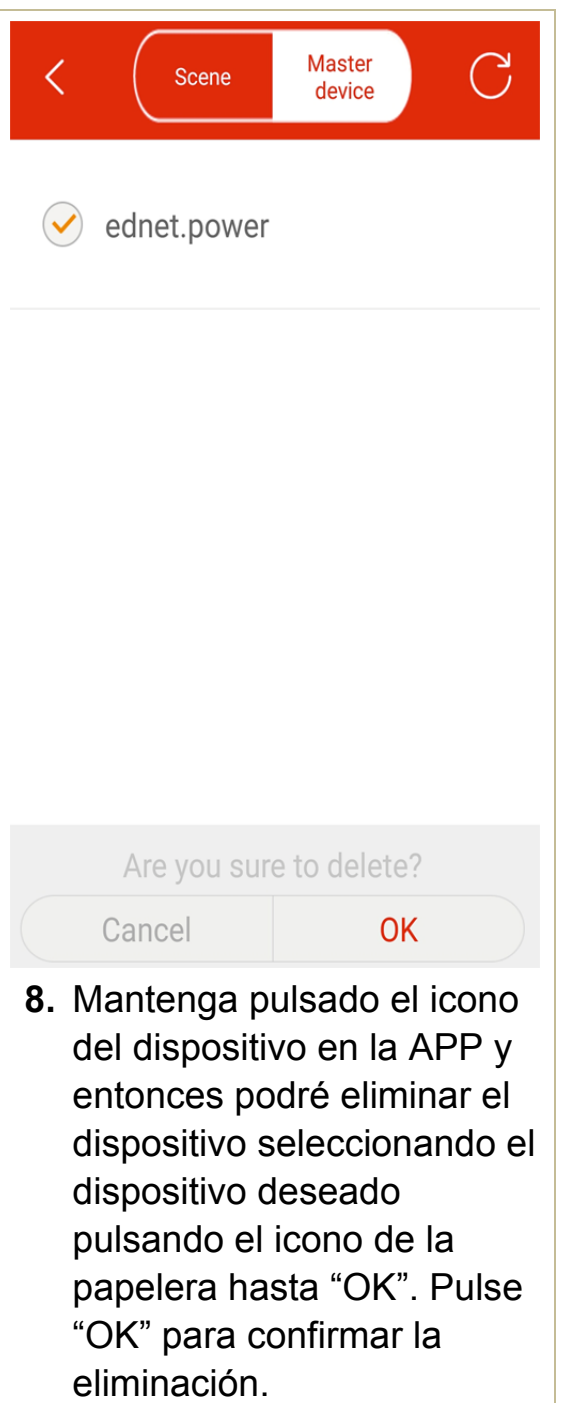

#### **2.4 Agregar un enchufe WiFi a una escena para agrupar varios enchufes**

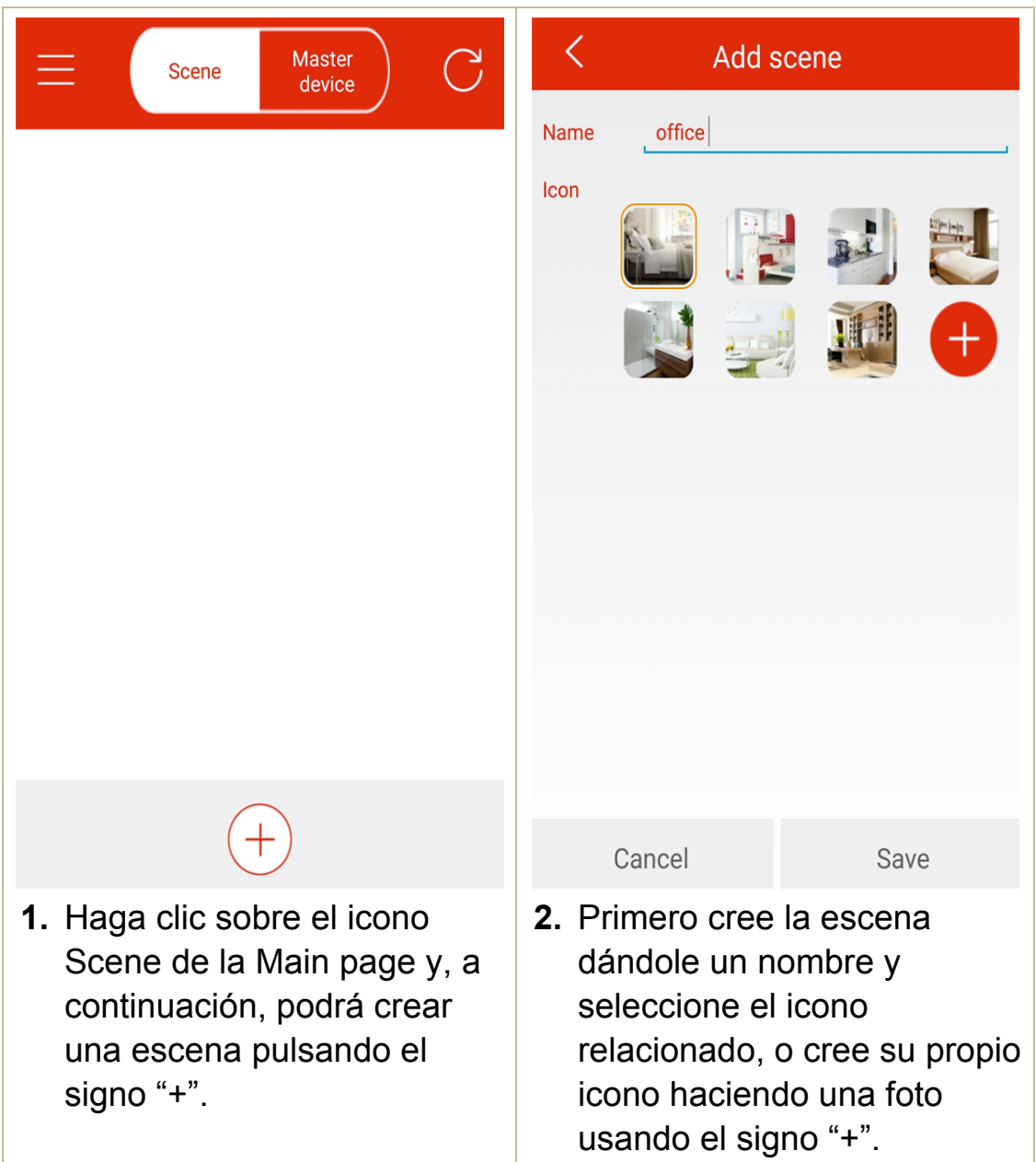

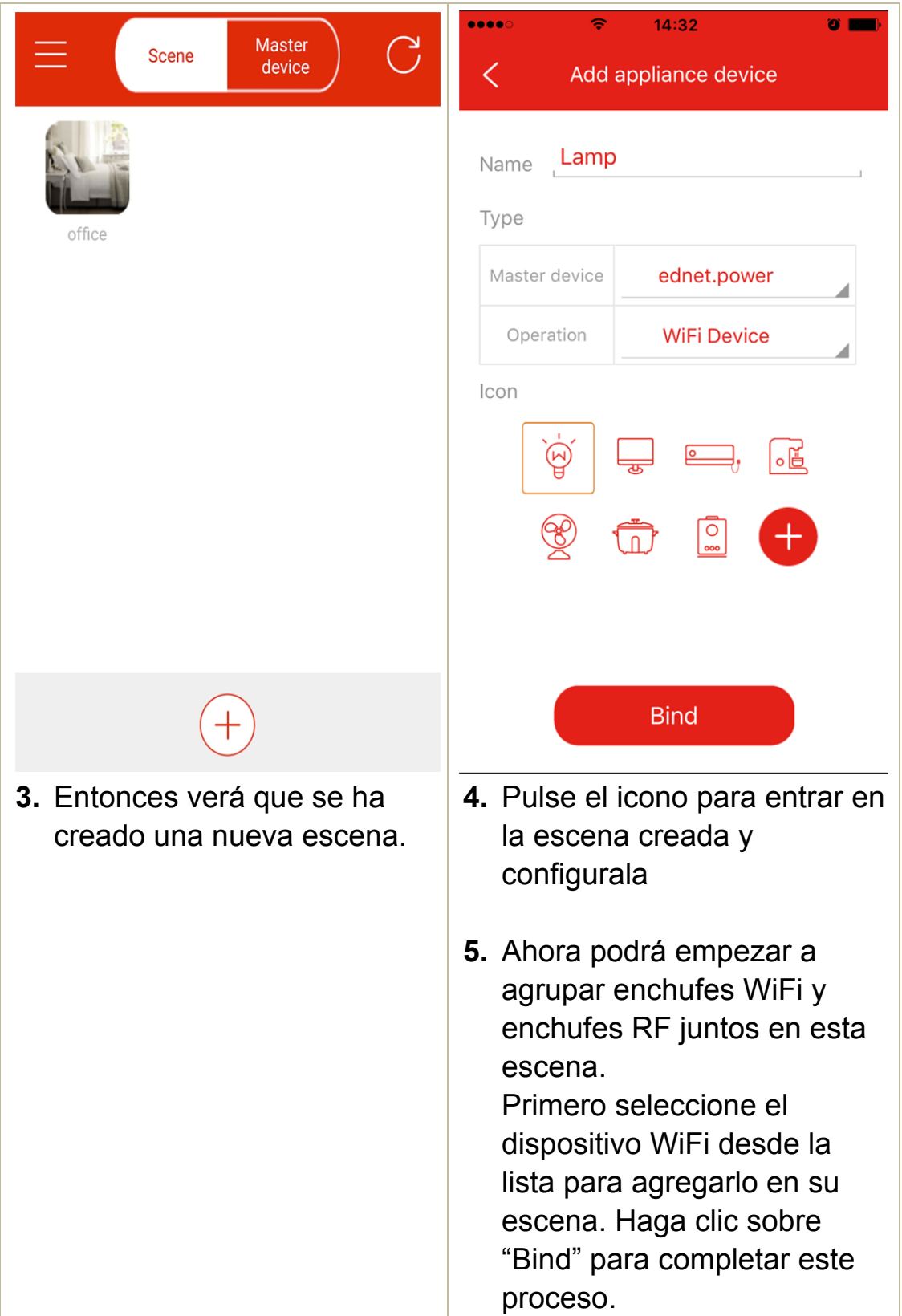

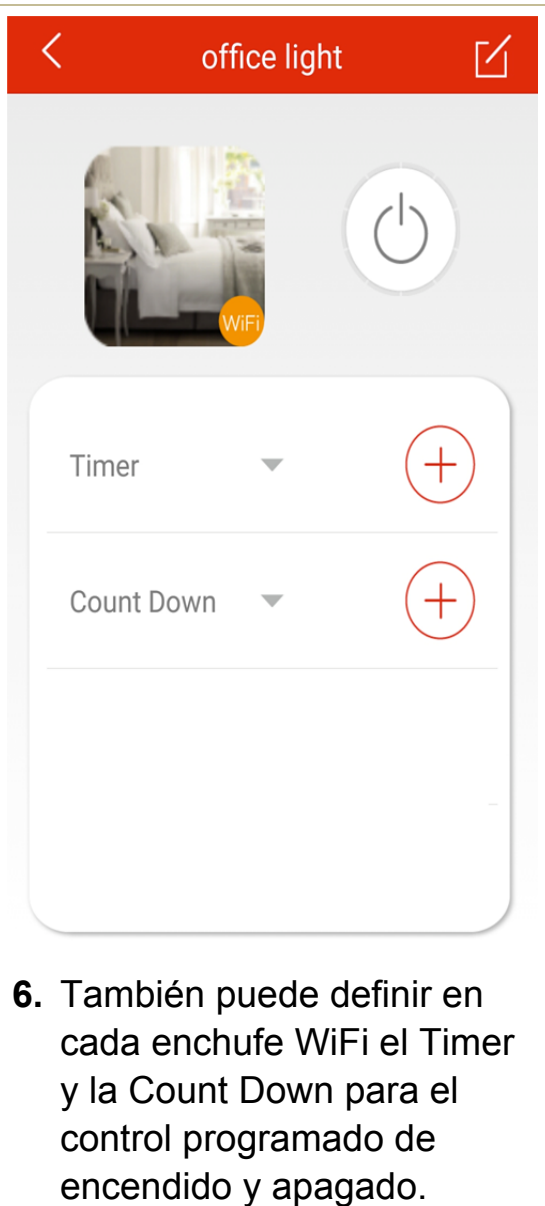

# **2.5 Agregar un dispositivo RF a la escena**

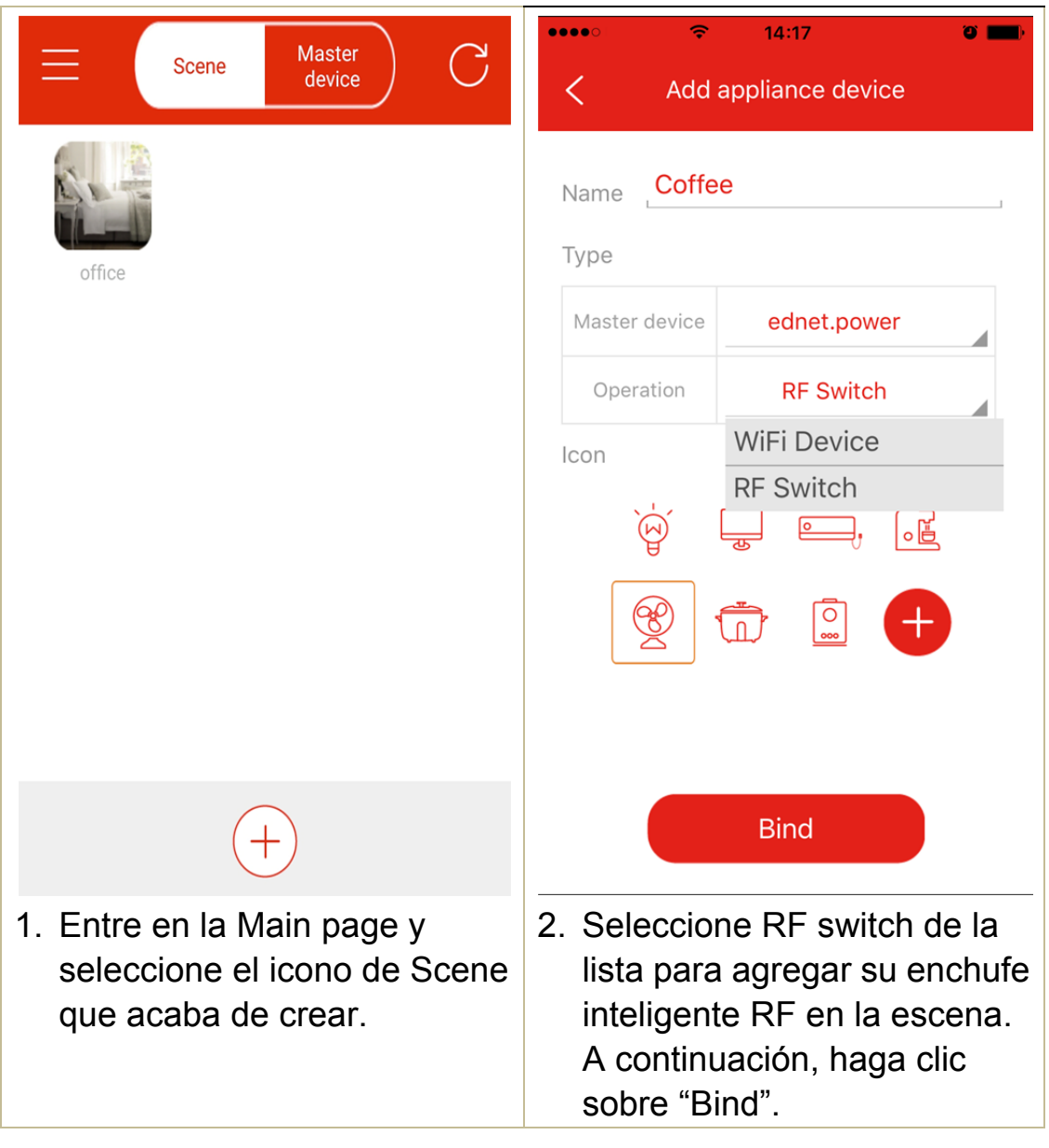

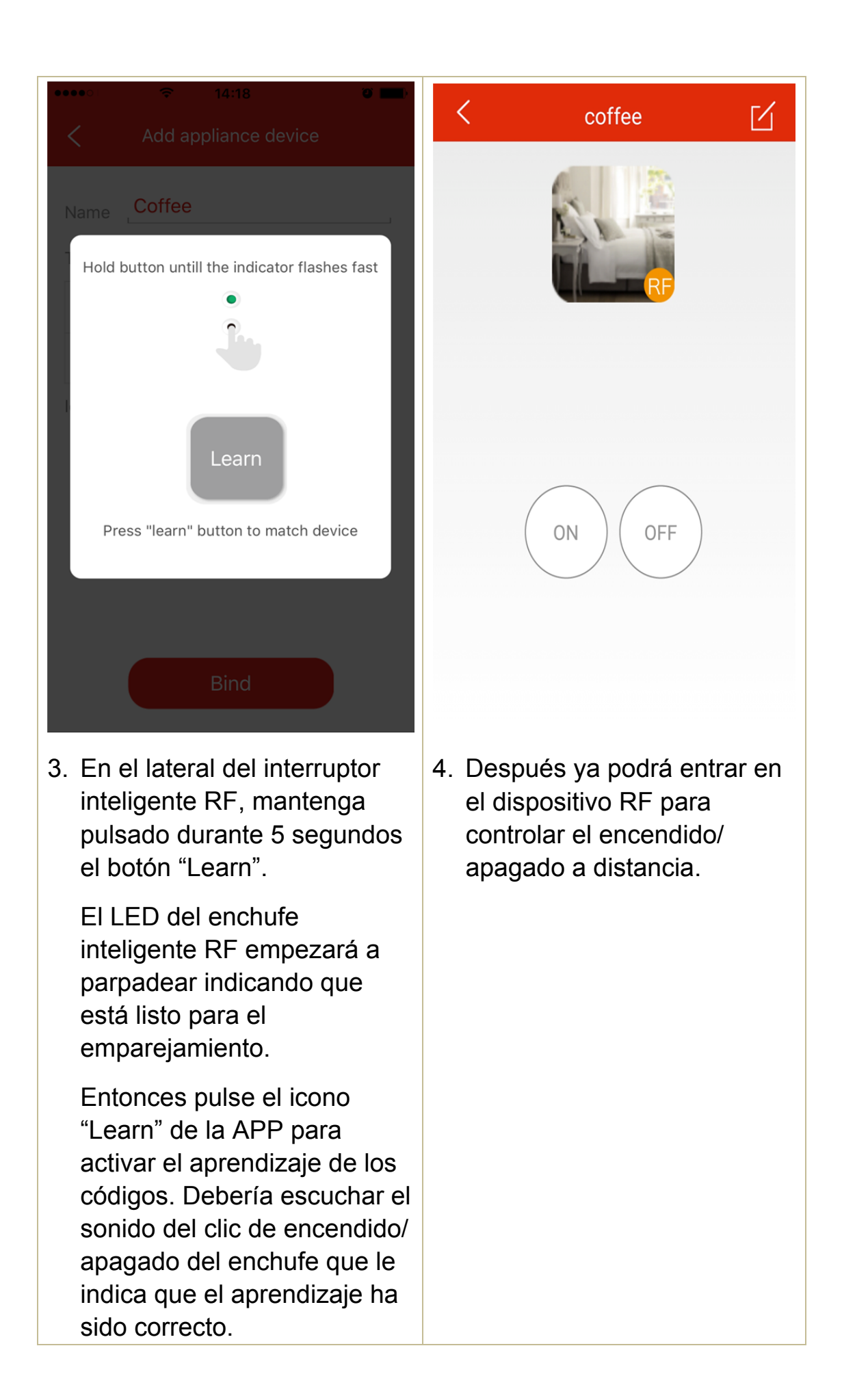